# Первый вариант регистрации

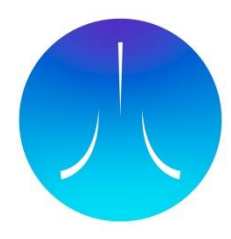

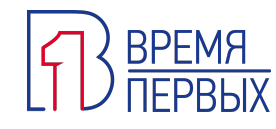

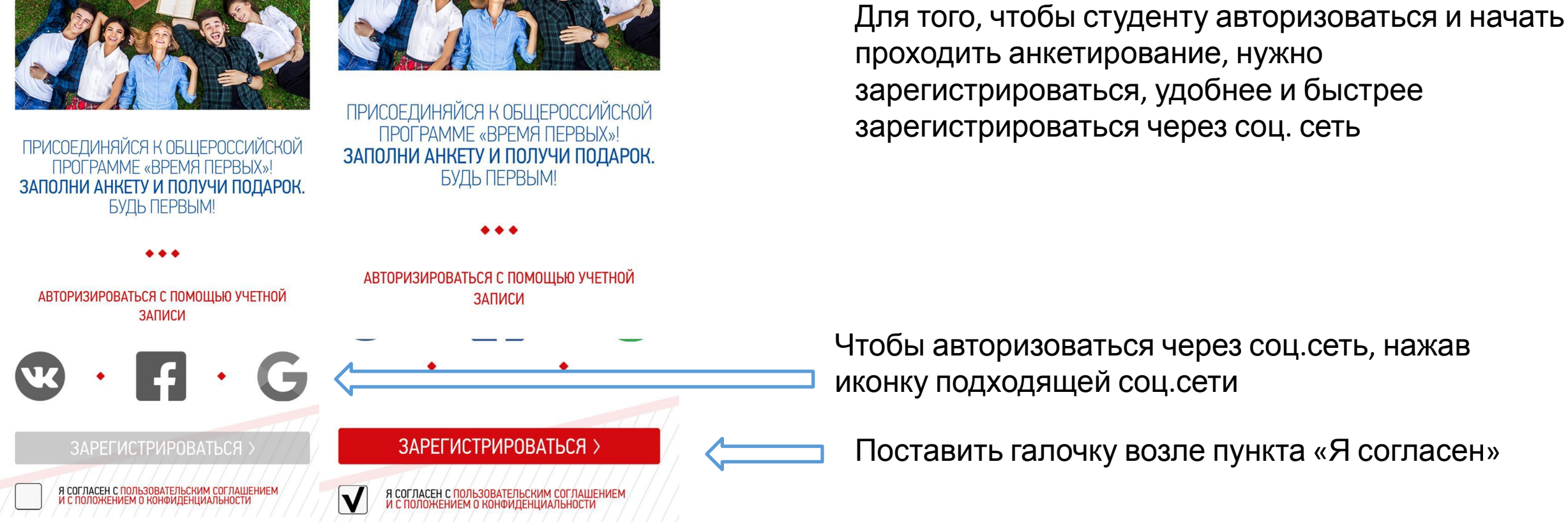

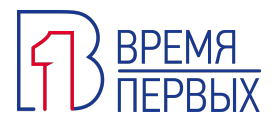

Если заходите через страничку в ВК

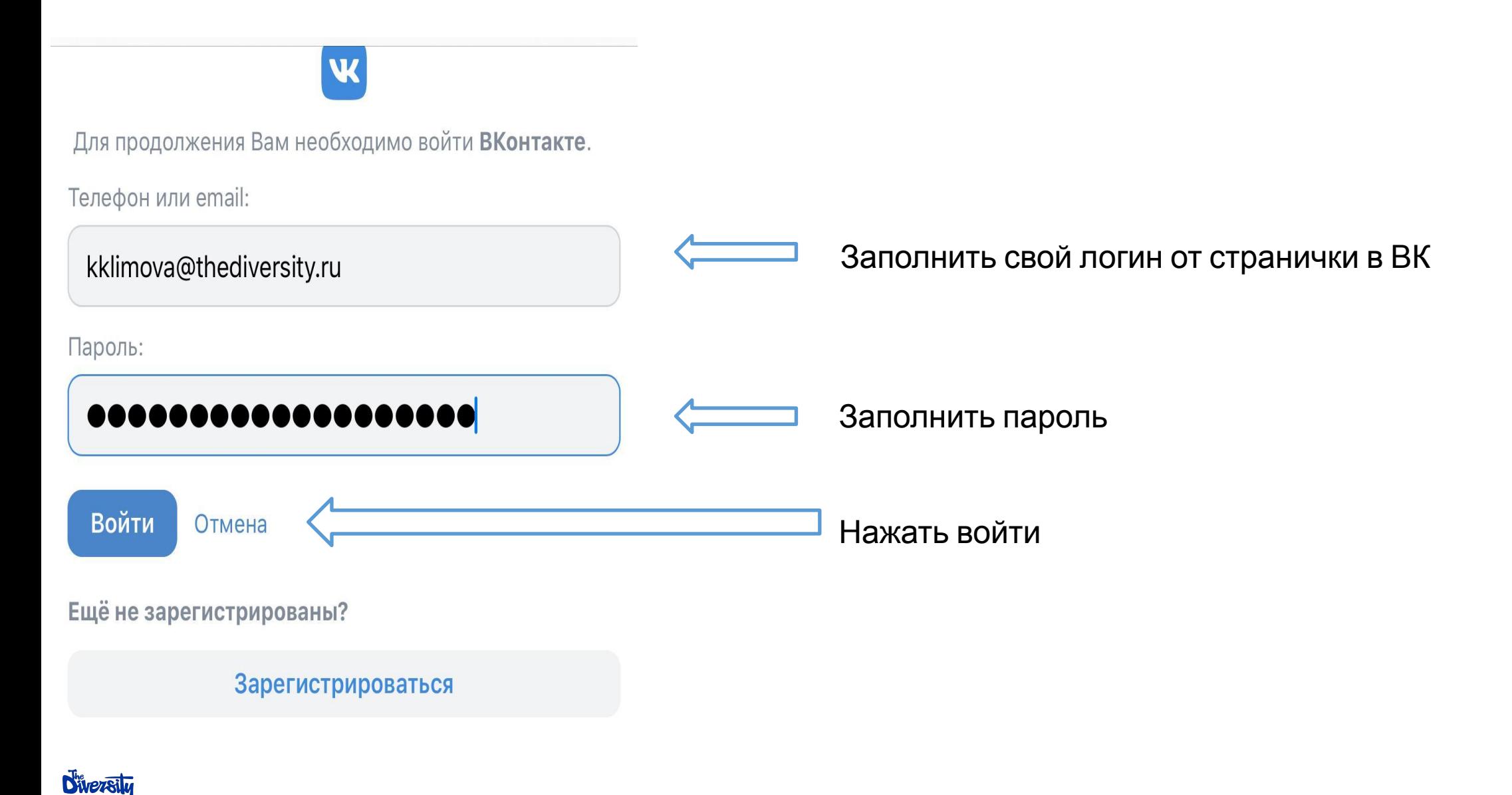

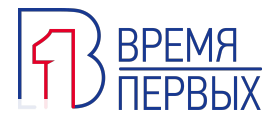

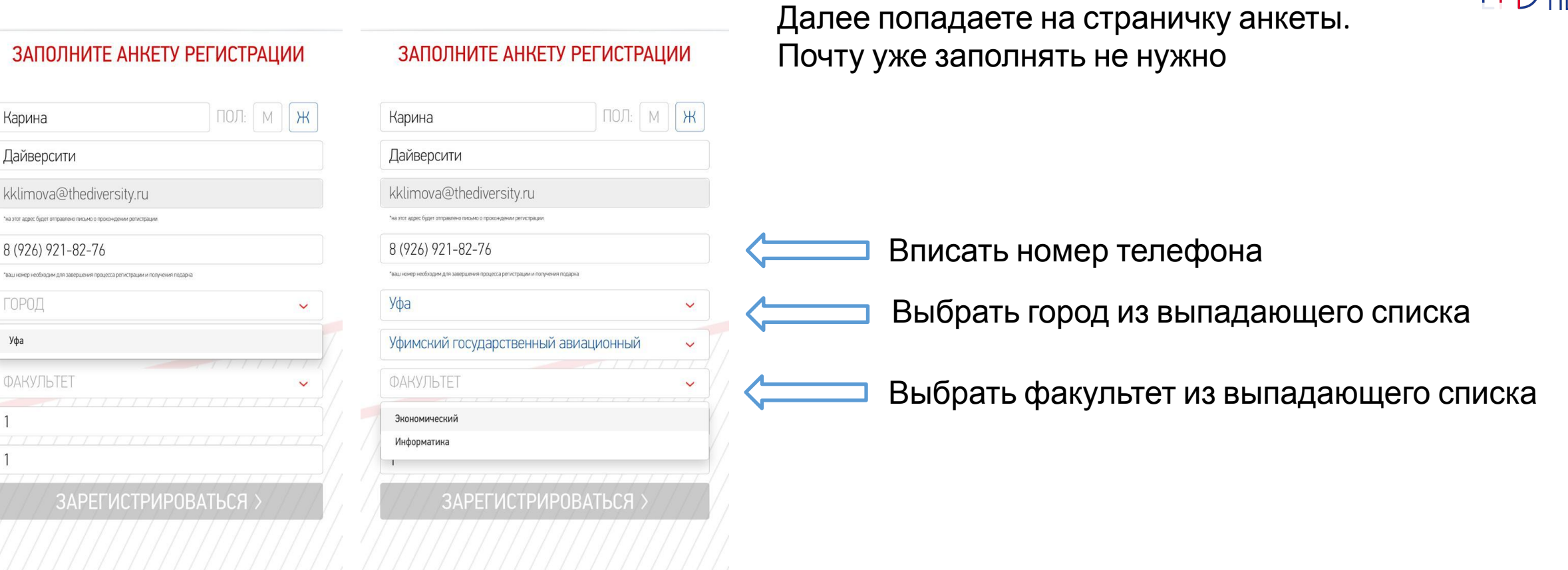

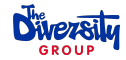

Если заходите через страничку в ВК

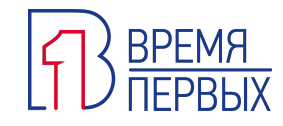

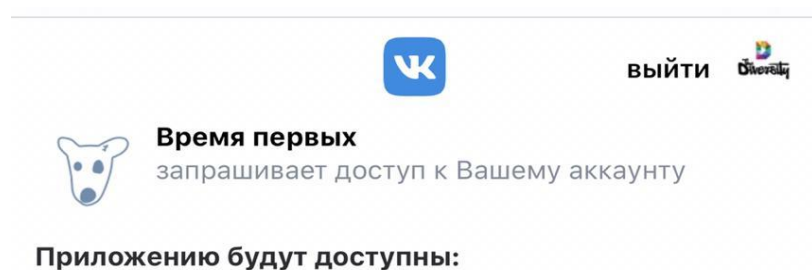

информация страницы, Ваш email kk\*\*\*@thediversity.ru Запретить доступ к email

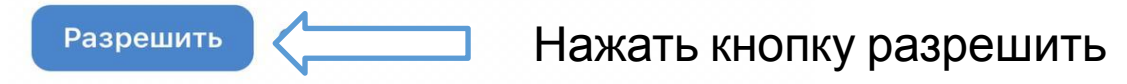

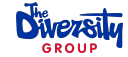

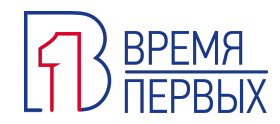

#### ЗАПОЛНИТЕ АНКЕТУ РЕГИСТРАЦИИ

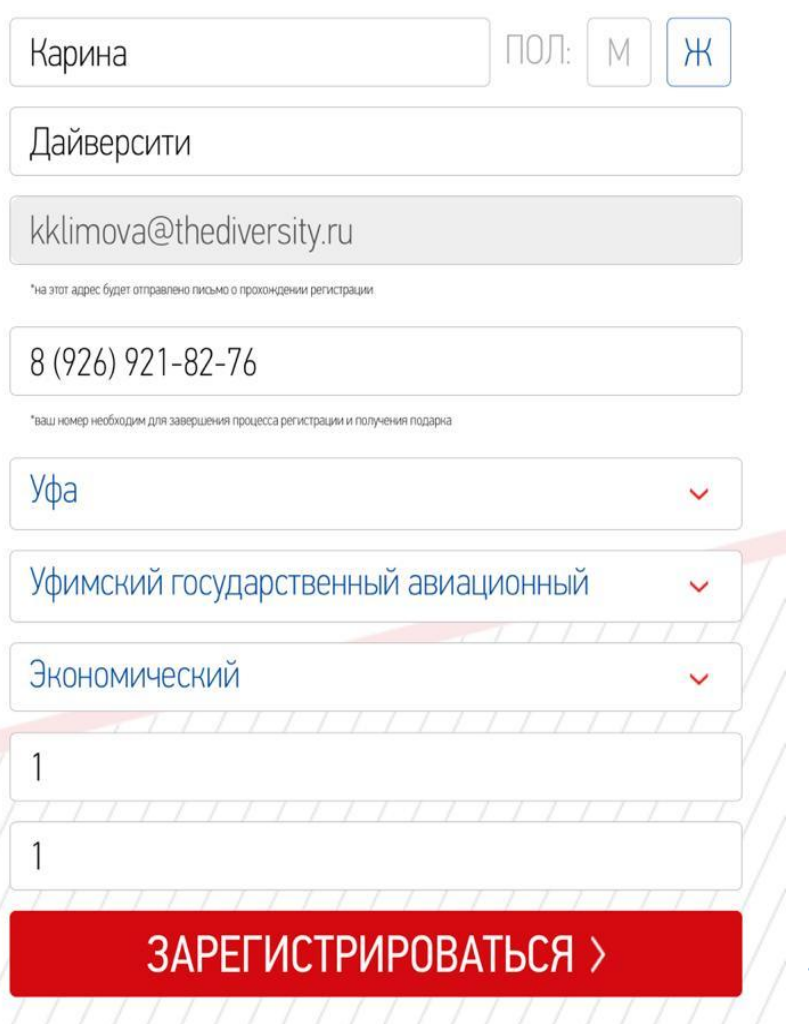

После того, как анкета заполнена, кнопка «Зарегистрироваться» загорится красным, нажать

# Второй вариант регистрации

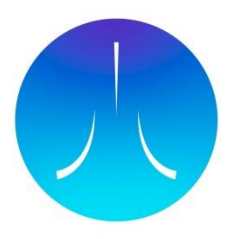

## СПАСИБО! ТЫ УЧАСТВУЕШЬ В РОЗЫГРЫШЕ

ПОЛУЧИ ПОДАРОК ОТ НАШИХ СПОНСОРОВ! **TPOFPAMME** ПОДР  $\overline{\phantom{1}}$ 

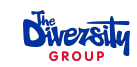

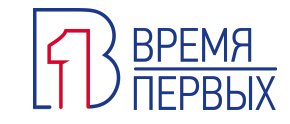

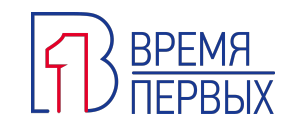

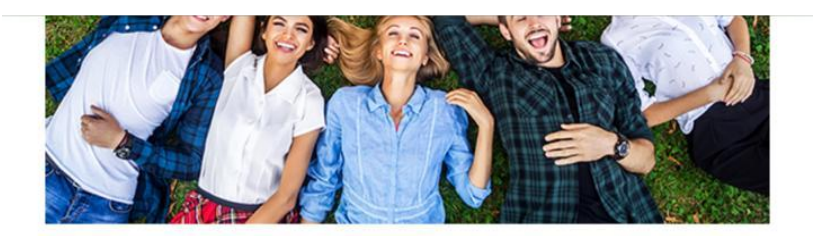

### Либо пройти регистрацию вручную:

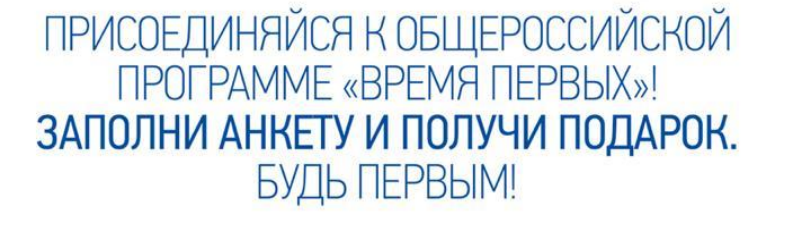

АВТОРИЗИРОВАТЬСЯ С ПОМОЩЬЮ УЧЕТНОЙ ЗАПИСИ

ЗАРЕГИСТРИРОВАТЬСЯ >

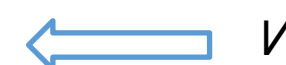

И нажать кнопку зарегистрироваться

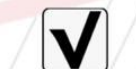

Я СОГЛАСЕН С ПОЛЬЗОВАТЕЛЬСКИМ СОГЛАШЕНИЕМ<br>И С ПОЛОЖЕНИЕМ О КОНФИДЕНЦИАЛЬНОСТИ

Поставить галочку возле пункта «Я согласен»

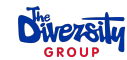

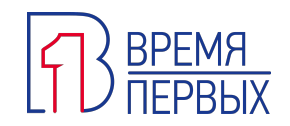

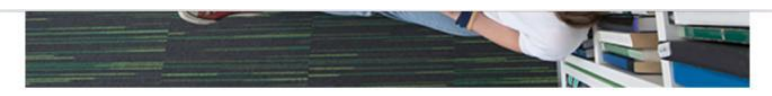

#### ЗАПОЛНИТЕ АНКЕТУ РЕГИСТРАЦИИ

**Diversity** 

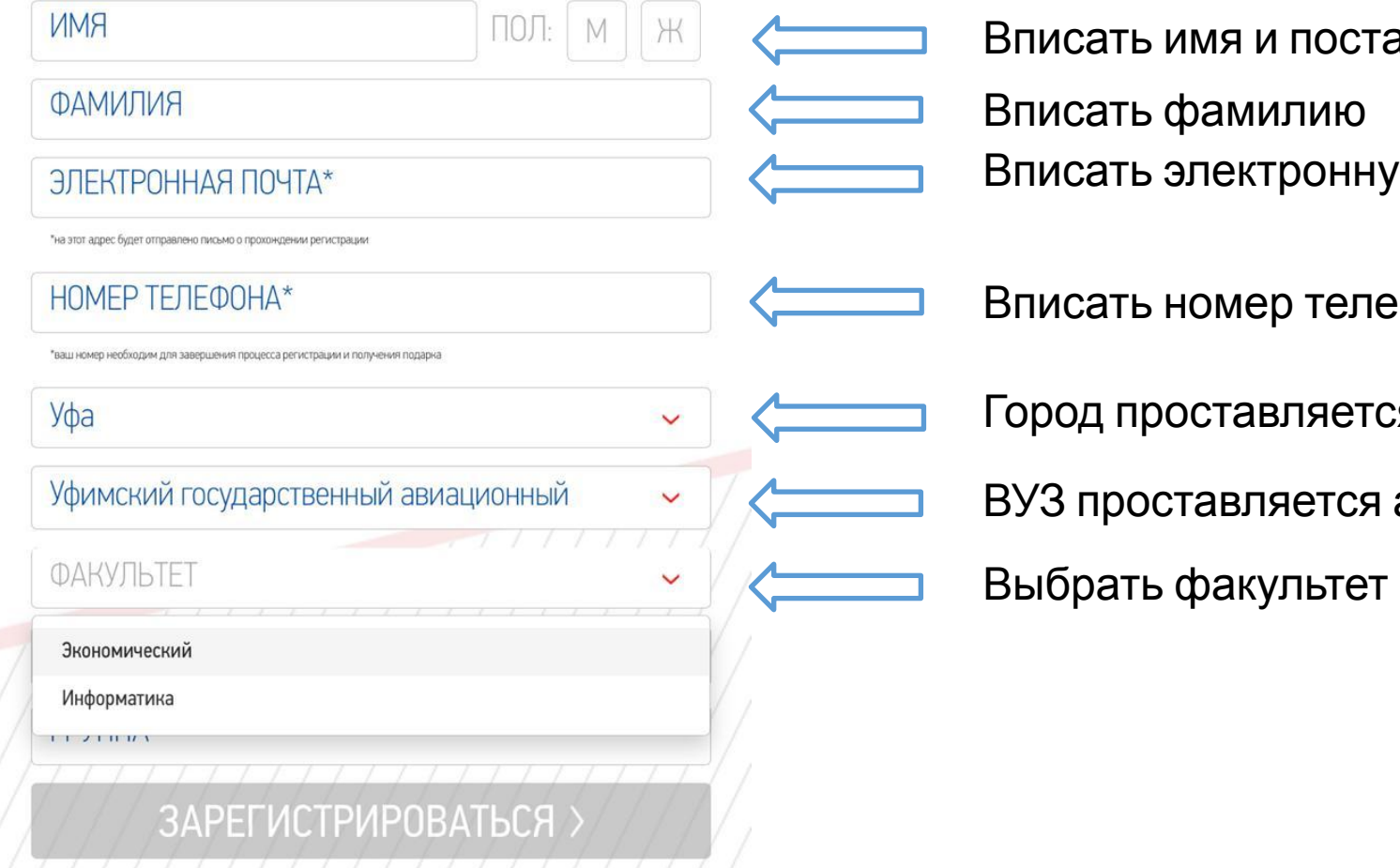

- ию почту авить галочку в графе «Пол»
- ефона
- ся автоматически
- автоматически
- из выпадающего списка

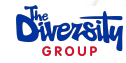

После того, как все пункты анкеты будут заполнены, кнопка зарегистрироваться будет гореть красным, нажать кнопку для завершения внесения анкетных данных

Проставить номер группы

Проставить номер курса

Уфимский государственный авиационный

ЗАРЕГИСТРИРОВАТЬСЯ >

Уфа

jmilorodova@thediversity.ru

"на этот адрес будет отправлено письмо о прохождении регистрации

#### 8 (926) 941-70-21

Экономический

Милородова

Юлия

"ваш номер необходим для завершения процесса регистрации и получения подарка

ЗАПОЛНИТЕ АНКЕТУ РЕГИСТРАЦИИ

 $\Box$ ОЛ:

**M** 

 $H$ 

 $\checkmark$ 

 $\checkmark$ 

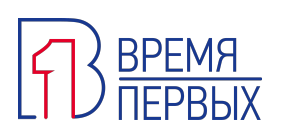

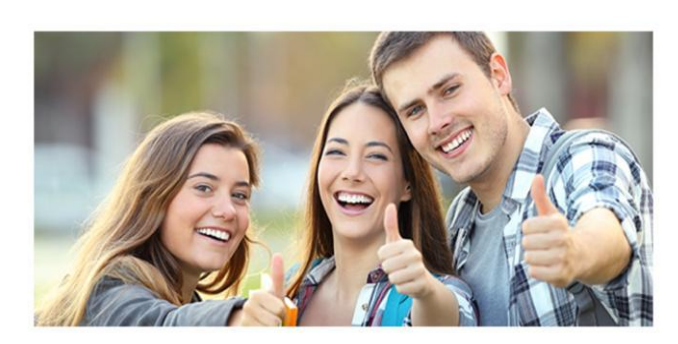

### СПАСИБО! ТЫ УЧАСТВУЕШЬ В РОЗЫГРЫШЕ

**ПОЛУЧИ ПОДАРОК** ОТ НАШИХ СПОНСОРОВ!

I ПРОГРАММЕ 1Я ПЕРВЫХ

СПАСИБО!

НАМ ОЧЕНЬ ЖАЛЬ, ЧТО ТЫ НЕ СМОЖЕШЬ ПРИНЯТЬ УЧАСТИЕ В РОЗЫГРЫШЕ МАСВООК AIR  $\bullet\bullet\bullet$ ПОДРОБНО О ПРОГРАММЕ  $\mathbf{N}$ 

ВРЕМЯ ПЕРВЫХ

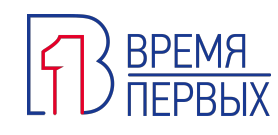

Если студент не зарегистрировал почту, он не сможет принять участие в дальнейшем розыгрыше

**Diversity**